Prepojenie CDESKu s vaším Exchange serverom zabezpečuje synchronizáciu CDESK a Exchange kalendára. Záznamy vytvorené v Exchange kalendári sa zobrazujú v CDESKu a opačne. Termíny udalostí môžete posúvať buď v CDESKu, alebo vo vašom Outlook kalendári. Synchronizácia je obojsmerná. Synchronizácia s MS Exchange podporuje efektívne a rýchle plánovanie a vyhnete sa tak zdvojeným záznamom i zápisu dvoch udalostí na jeden termín.

## **Zapnutie modulu Exchange connector**

'OMER MONITOR IT monitoring and management tool

Exchange connector je zvlášť spoplatnená funkcionalita a jej používanie si musíte zapnúť v časti *Admin zóna -> Používatelia -> Môj profil, globálne nastavenia -> Záložka Hlavné nastavenia -> Zapnutie modulu Exchange connector,* ako je znázornené na nasledujúcom obrázku.

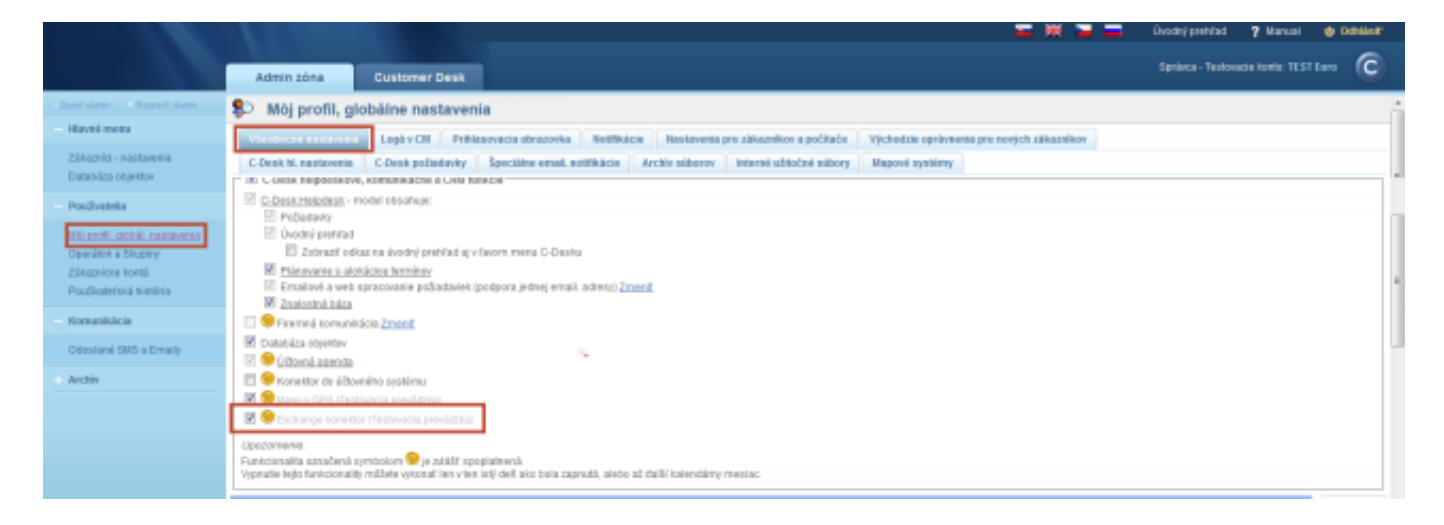

Image: Zapnutie modulu exchange connector

## **Nastavenie exchange servera pre synchronizáciu kalendára**

Po zapnutí modulu Exchange connector je nutné nastaviť parametre vášho Exchange servera. Tieto parametre nastavíte v časti *Admin zóna -> Používatelia -> Môj profil, globálne nastavenia -> Záložka C-Desk hl. nastavenia -> časť synchronizácia,* ako je znázornené na nasledujúcom obrázku.

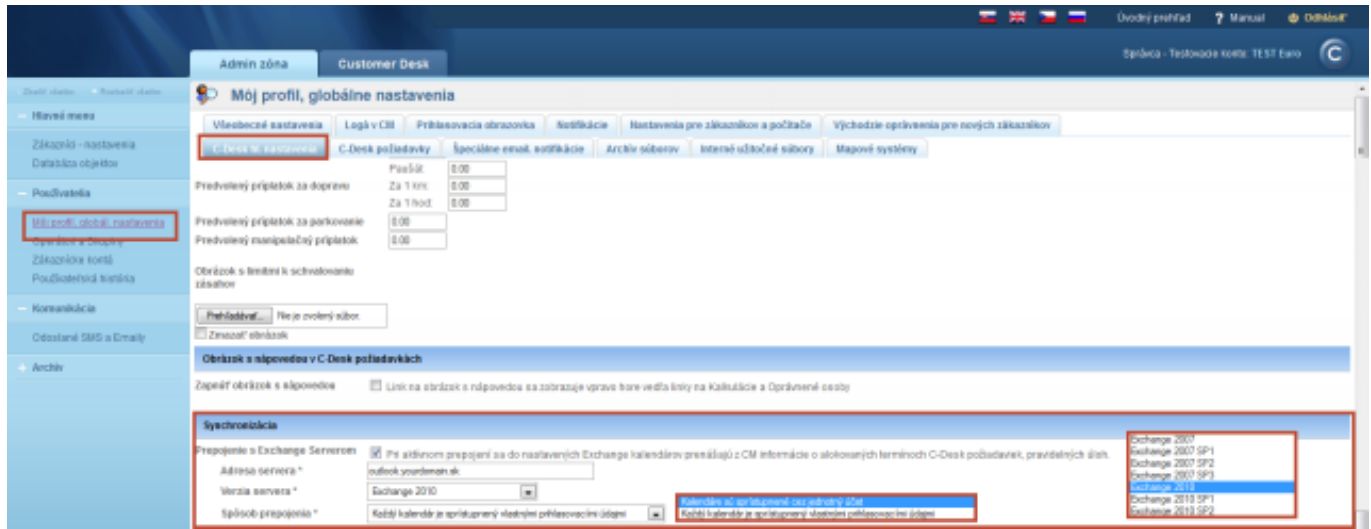

Image: Nastavenie parametrov exchange servera

Vyberte možnosť *Prepojenie s Exchange Serverom*. V ďalších riadkoch zadajte Adresu servera, vyberte verziu a spôsob pripojenia.

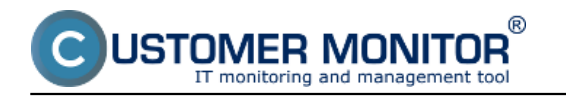

Máte na výber z dvoch spôsobov:

1. Každý kalendár je prístupný vlastnými prihlasovacími údajmi - každý operátor si nastaví vo svojom profile účet na Exchange serveri, cez ktorý sa mu bude kalendár synchronizovať.

2. Kalendáre sú prístupné cez jednotný účet - pre túto možnosť zadajte nastavenie jednotného účtu. V prípade jednotného účtu udeľujete oprávnenia na synchronizáciu kalendára priamo v nastavení Exchange servera.

## **Nastavenie operátora**

Podľa nastavení prístupov do Exchange servera budete musieť v profile operátora buď zadať vlastné prihlasovacie údaje, alebo si len zvolíte použitie jednotného účtu ako je znázornené na nasledujúcom obrázku. Nastavenie zrealizujete v časti *Môj profil -> Záložka Všeobecné údaje -> Časť Synchronizácia s Exchange serverom*. Toto nastavenie môže robiť buď správca, alebo každý operátor zvlášť.

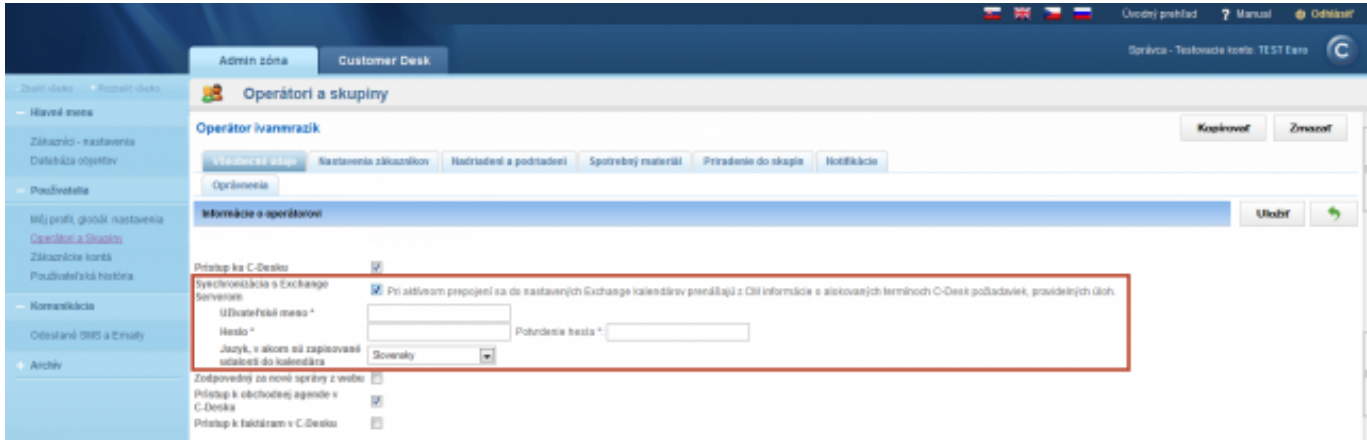

Image: Nastavenie konta operátora pre synchronizáciu s Exchange serverom

## **Zobrazenie v kalendári**

V CDESK kalendári sú udalosti z Exchange servera zobrazované šedou farbou s príznakom "externá udalosť z Exchange servera", ako je znázornené na nasledujúcom obrázku.

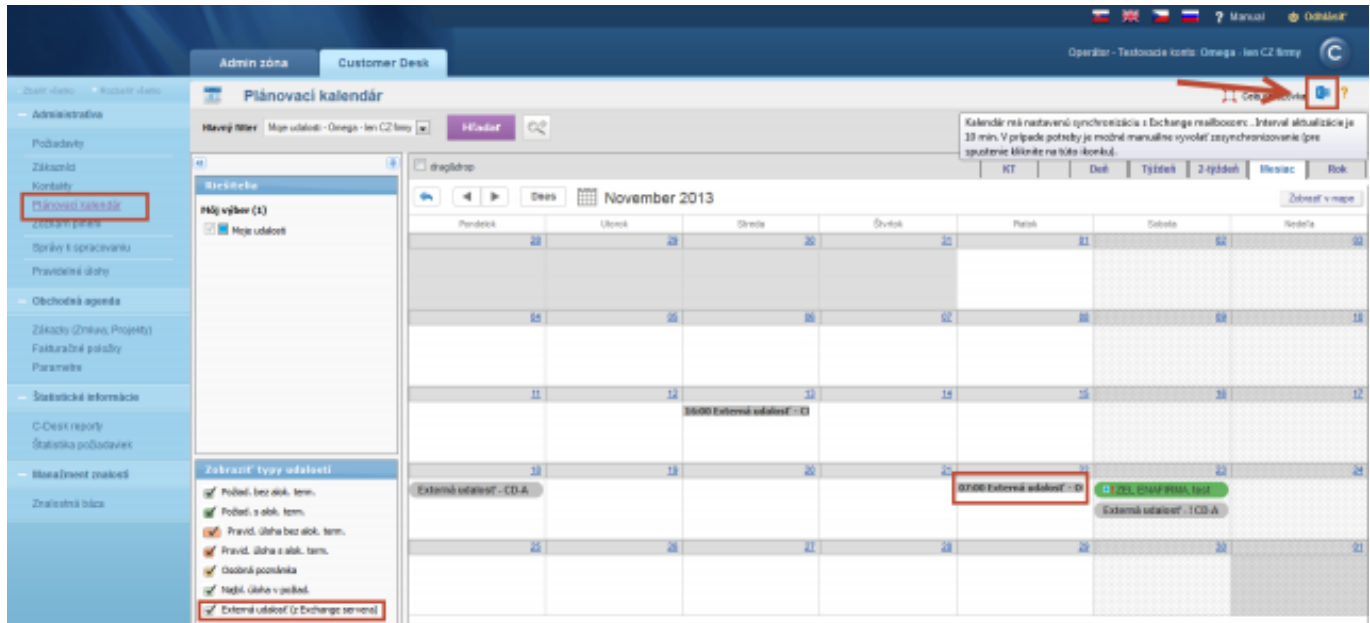

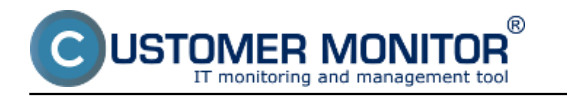

Image: Zobrazenie udalostí z Exchange servera v CDESK kalendári Date: 02/17/2014